# **Contrôle en série « Excentrique »**

# **MMT CN Zeiss ConturaG2 4 Heures**

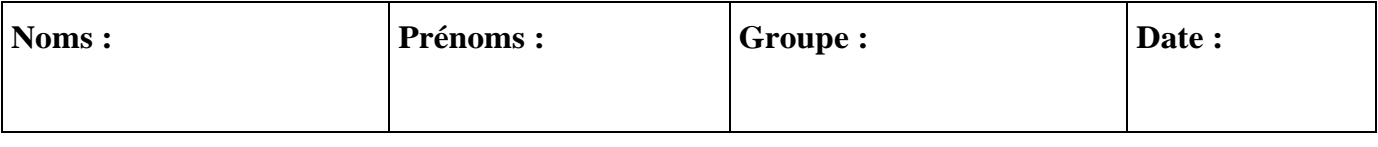

**Objectifs :** 

Réalisation d'un programme simple

Mise en œuvre d'une MMT CN

Définition d'un référentiel

Exécution d'une gamme sur MMT CN

Contrôle de pièces en série

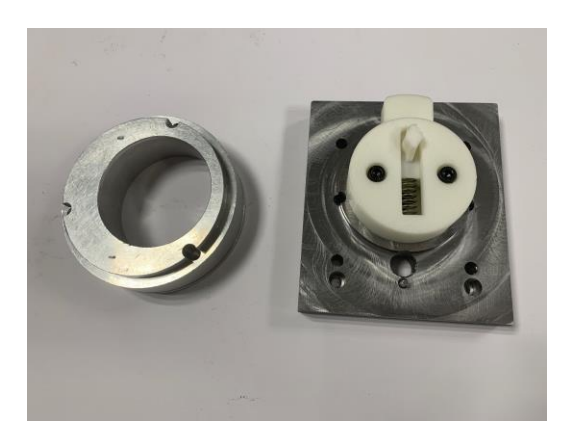

# **PARTIE 1 Préparation du programme (en salle)**

**Objectif : Réaliser le contrôle en série du 106±0.25**

#### **1) Ouvrir un nouveau plan de contrôle**

#### **2) Importer le fichier CAO :**

- Télécharger le fichier « excentrique.sat » depuis la page métrologie de Chamilo
- Importer la CAO dans Calypso

### **3) Définir le repère de contrôle :**

3.1 Le repère sera défini de la façon suivante :

- Axe Z perpendiculaire à A
- Origine Centré sur B
- Axe X orienté vers C

#### 3.2 Créer les surfaces :

- Rep Plan A
- Rep Cercle B
- Rep Cercle C
- 3.3 Grouper ces surfaces

3.4 Définir la stratégie de palpage de ces éléments (3 points par surface : Uniquement pour la partie repère)

3.5 Mettre en place le repère dans Calypso

### **4) Réaliser le contrôle du 106±0.25 :**

- Sélectionner le cylindre concerné
- Définir une stratégie de palpage
	- Prendre au minimum 12 points en évitant les percages
- Insérer la tolérance sur le diamètre et définir l'intervalle de tolérance

# **5) Mettre en place les éléments de sécurité**

En vous basant sur le polycopié distribué en amphi :

- Définir le cube de sécurité 10mm autour de la CAO
- Dans le menu éditeur des éléments de mesure :
	- Vérifier que le palpeur choisi est bien le D3ML40
	- Définir les groupes de sécurité sur PS Z+
	- Vérifier les distances de sécurité et les distance de retrait

#### **6) Enregistrer votre programme sur Clé USB**

#### **1) Mettre sous énergie la MMT**

Suivre la procédure définie dans le cours

#### **2) Ouvrir votre plan de contrôle**

#### **3) Vérifier une dernière fois les éléments de sécurité**

Appeler le professeur avant de lancer le programme !!!

#### **4) Lancer le programme :**

Lancer le plan de contrôle en respectant les paramètres suivants :

Vitesse 40 mm/s, « Protocole standard », « Effacer les résultats précédents »

Cocher **« Alignement manuel »** : pour la 1ère pièce, il faut palper manuellement les entités nécessaires pour la définition du repère

- Palper les surfaces permettant la création du repère
- Dégager en Z lorsque la machine vous le demande
- Contrôler au potentiomètre le bon déroulement du contrôle

#### **PARTIE 3 : Contrôle d'une série de 6 pièces**

En prenant garde de ne pas déplacer le montage :

- Lancer le programme en cochant « alignement actuel » pour éviter de palper à nouveau l'origine.
- Noter vos résultats dans le tableau ci-dessous :

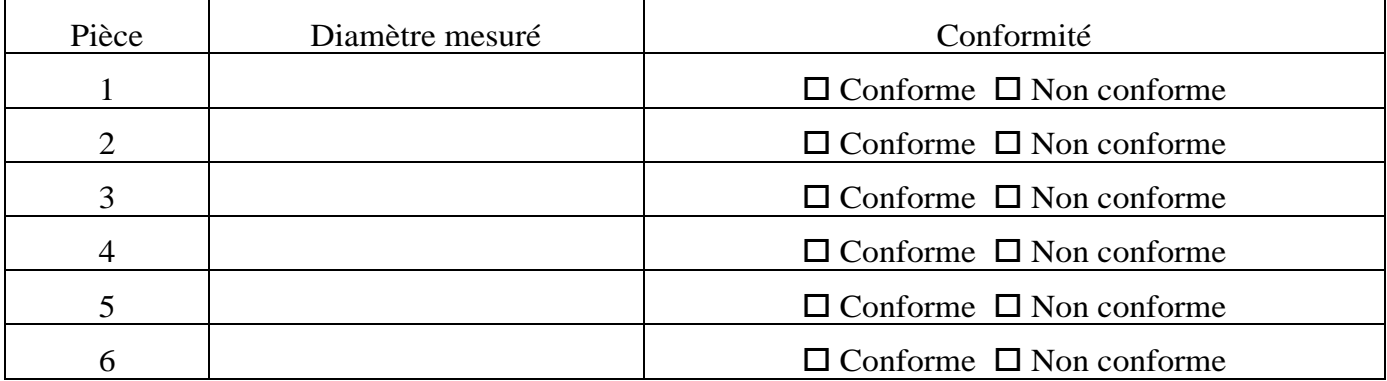

Le premier binome ayant terminé la partie 3 traitera cette partie

Le deuxième binome fera directement la partie 5

Objectif : Compléter le programme afin de controler les sécifications du tableau ci-dessous.

- Compléter le tableau ci-dessous
- Mettre à jour le programme
- Tester le programme sur la machine sur une pièce au choix
- Consigner les résultats dans le tableau

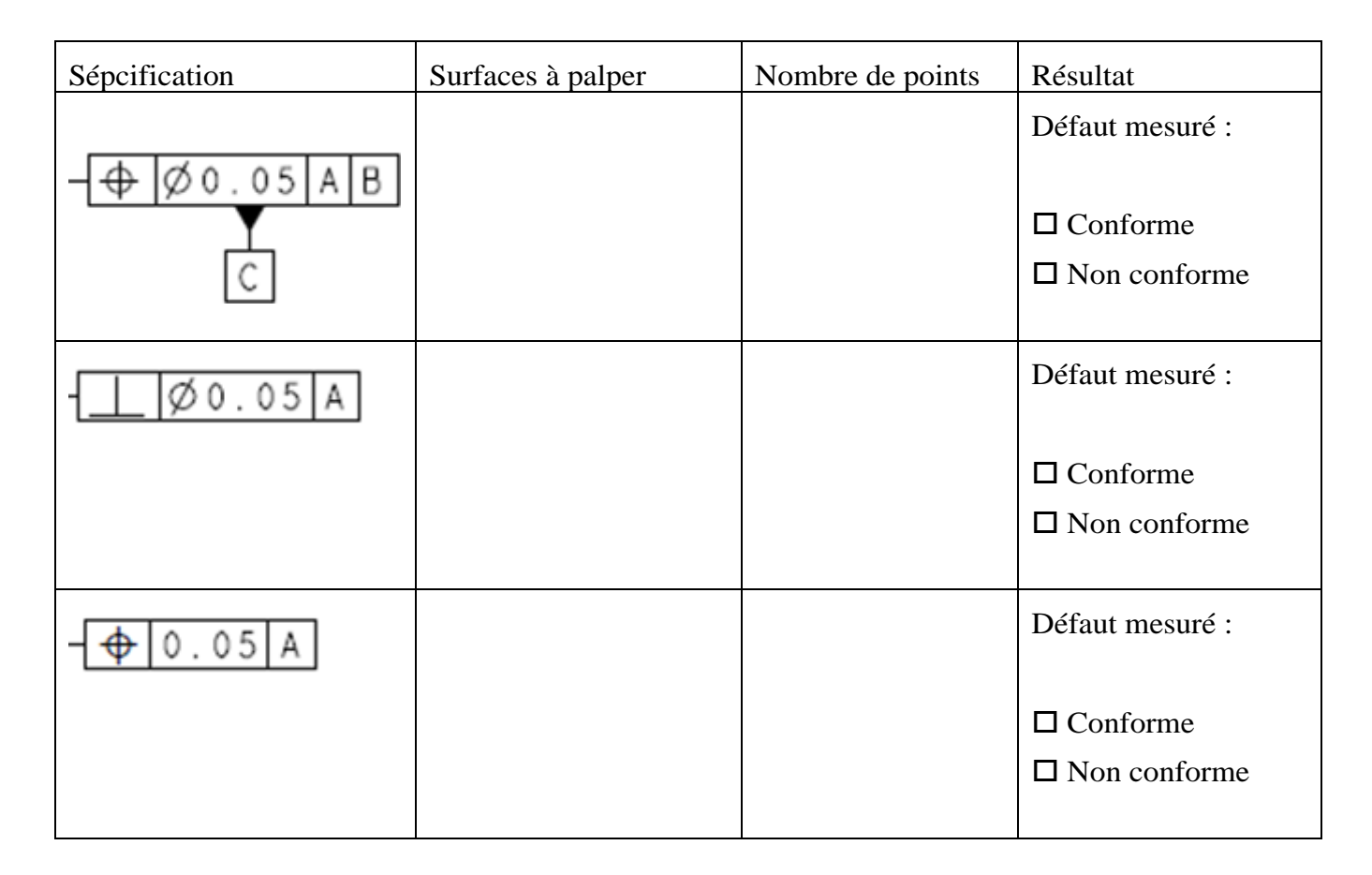

# **Partie 5 : Répétabilité et reproductibilité**

Cette partie sera traitée en priorité par le groupe venant de finir le contrôle de sa série de pièces.

# **1) Répétabilité**

Pour évaluer la répétabilité d'un moyen de mesure, il faut réaliser plusieurs contrôles d'une même pièce, avec un même moyen de mesure, dans une même position.

La variation sur le résultat est la répétabilité du moyen de mesure. Le moyen de mesure est constitué de la machine et de son programme. Le programme ne doit pas être modifié pour avoir une stabilité de la méthode de mesure.

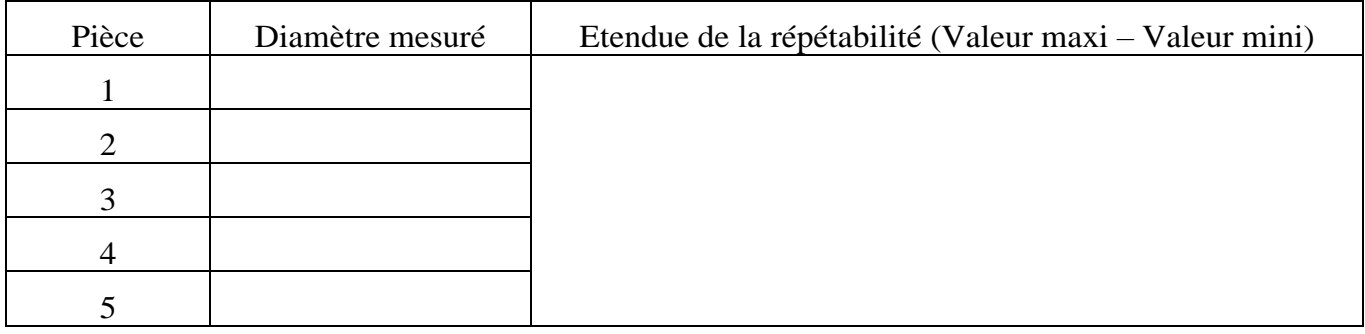

Exécuter le programme 5 fois sur la même pièce **sans la démonter** de son support

#### **2) Reproductibilité**

Pour évaluer la reproductibilité du moyen de mesure : on réalise plusieurs contrôles d'une même pièce, avec un même moyen de mesure, dans diverses positions. La variation sur le résultat est la reproductibilité du moyen de mesure (mise en position).

Exécuter le programme 5 fois sur la même pièce **en la démontant et remontant** sur son support

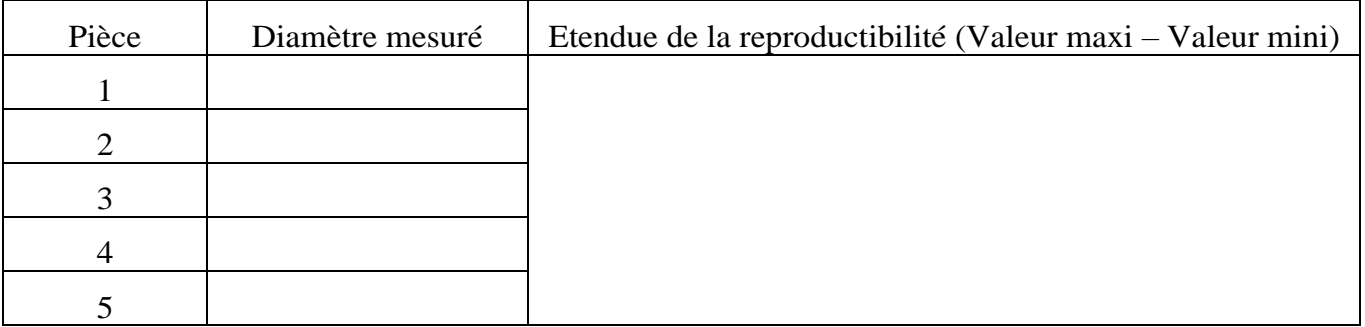

Il est admis que le coefficient pour avoir l'incertitude du moyen de mesure à partir d'une étendue est de 4 avec une confiance de 95%.

D'où l'incertitude du moyen de mesure = 4 x (valeur maxi – valeur mini)

Capabilité d'un moyen de mesure : Cmc

Rappel : la capabilité d'un moyen de mesure est un nombre.

Il exprime le rapport entre l'intervalle de tolérance à mesurer et l'incertitude du moyen de mesure.

L'incertitude du moyen de mesure est l'incertitude de reproductibilité

On dit que : la valeur Cmc est satisfaisante si IT/Incertitude>4

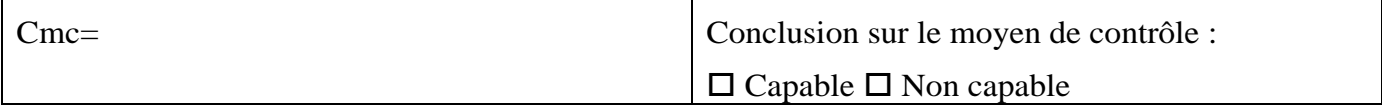

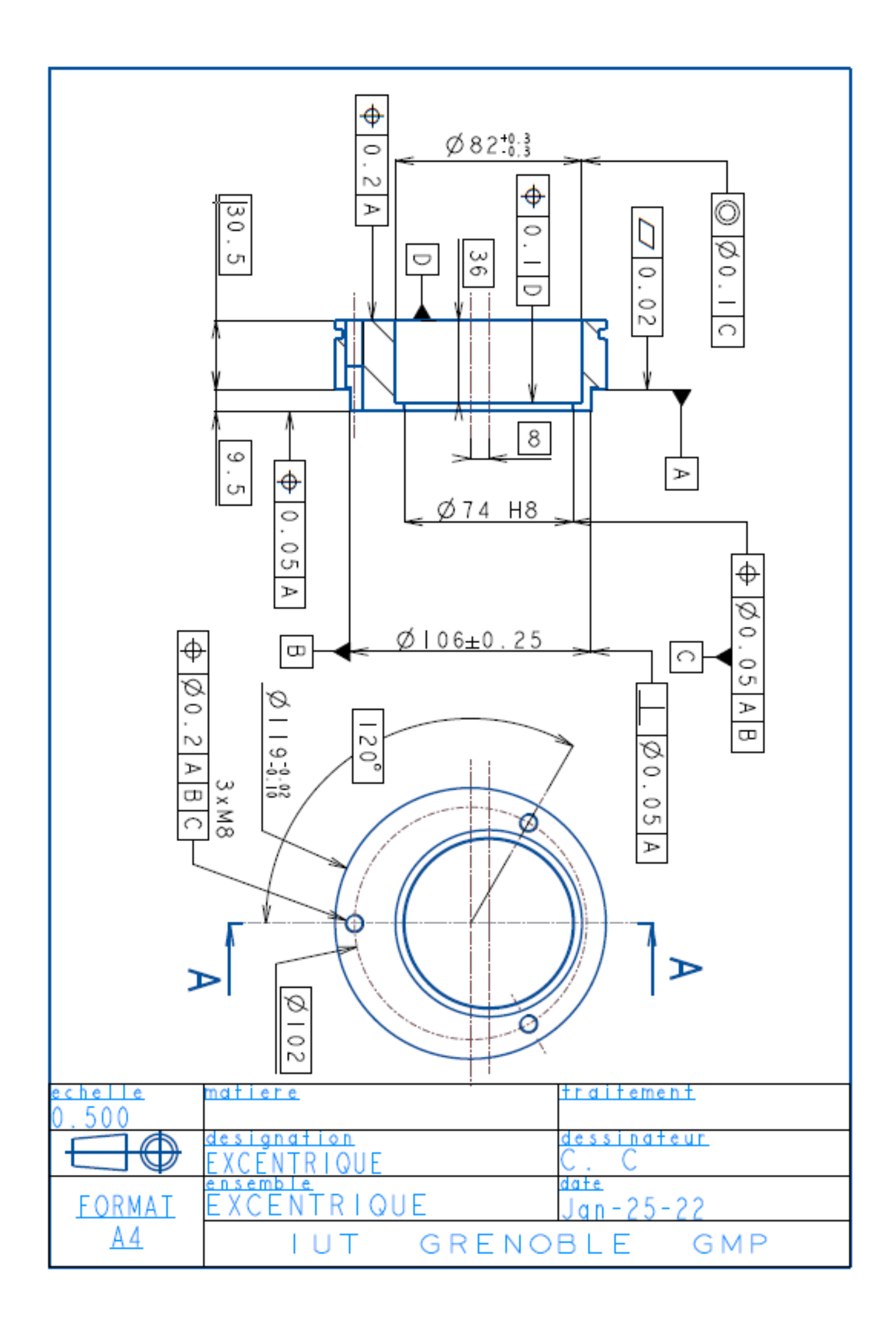